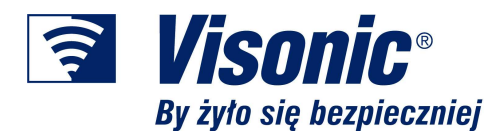

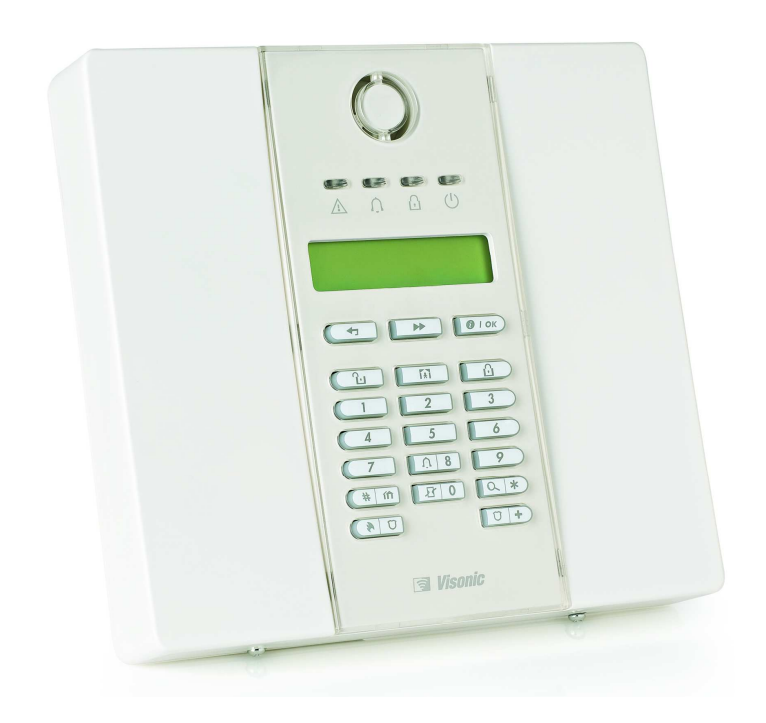

# **PowerMaxExpress**

# **PORADNIK U**ś**YTKOWNIKA**

#### **SPIS ZAWARTO**Ś**CI**

- 1. Ogólny opis Systemu Bezpieczeństwa 2str.<br>2. Podstawowe informacie 2str.
- 2. Podstawowe informacje
- 3. Konfiguracja systemu, klawiatura i wskaź. 3str.
- 3. Lista wybranych urządzeń współpracujących 4str. 4. Uzbrajanie / Rozbrajanie systemu 4str.
- 5. Partycje i ich funkcja w systemie 5str.
- 
- 6. Zmiana kodu Głównego Użytkownika 5str.<br>7. Dodawanie/Usuwanie kodów 6str.
- 7. Dodawanie/Usuwanie kodów
- 8. Dodawanie/Usuwanie pilotów ster. 6str.<br>9. Potwierdzenia dźwiekowe browerszych fostr. 9. Potwierdzenia dźwiękowe 6str.<br>10. Ustawianie czasu 6. – 1. – 1. – 7str. 10. Ustawianie czasu 11. Ustawianie daty **7str.** 12. Odczyt listy zdarzeń ale ale ale ale 8str. 13. Ważne informacie 9str.
	- 14. Załączniki 10str.

#### **Wrzesie**ń **2009, ver.1.0**

# 1. Opis Systemu Bezpieczeństwa PowerMax Express.

PowerMaxExpress jest **BEZPRZEWODOWYM SYSTEMEM BEZPIECZEŃSTWA** firmy VISONIC®, który współpracując z zaawansowanymi wskaźnikami i czujnikami, zapewnia skuteczne wykrycie takich zagrożeń jak:

1. **Pożar** – dzieki optycznym wskaźnikom dymu z wbudowana syrena.

2. **Ulatnianie się gazu** - metanu stosowanego w kuchenkach gazowych.

3. Powstawanie tlenku węgla - potocznie nazywanego czadem, bardzo niebezpiecznego dla zdrowia i życia ludzi. Wskaźnik MCT-442 w pore ostrzeże przed zagrożeniem głośną syreną.

4. Zalanie wodą - w połączeniu z elektrozaworem może znacznie ograniczyć szkody powstałe na skutek zalania – takiego rozwiązania nie ma żaden system w Polsce !

5. Wysoka/niska temperatura - współpracując z cyfrowym wskaźnikiem temperatury, PowerMax Express ostrzeże Użytkownika np. przed zbyt niską temperaturą w pokoju dziecka bądź zbyt wysoką w szklarni.

6. **Upadek/wezwanie pomocy** – Użytkownik może być wyposażony w radiowy czujnik upadku, który bez interwencji człowieka, prześlę sygnał upadku do jednostki centralnej systemu. PowerMax Express współpracuje także z wieloma przyciskami wezwania pomocy: stacjonarnym MCT-220 czy w formie zegarka na rękę MCT-211. Bardzo pożądana funkcja w sytuacji nadzoru osób starszych, chorych i potrzebujących funkcji nagłego wezwania pomocy.

7. Włamanie – oczywiście w Systemie Bezpieczeństwa nie może zabraknąć funkcji alarmowej i antywłamaniowej. Jednostka centralna posiada możliwość współpracy z 28 czujnikami radiowymi oraz z 8 pilotami sterującymi. System może być dostosowany do nadzoru pomieszczeń, jak również dzięki nowego bezprzewodowemu czujnikowi Tower 20 AM MCW, do nadzoru ogrodu, tarasu czy balkonu.

#### 2. Podstawowe informacje o PowerMax Express.

System Bezpieczeństwa to przede wszystkim Jednostka Centralna funkcjonująca pod nazwą: PowerMax Express. To dzięki niej możemy odbierać i przetwarzać sygnały z czujników, wskaźników, pilotów alarmowych i pilotów sterujących. Wszelka komunikacja pomiędzy nadajnikami a PowerMax Express odbywa się radiowo. Jest to niezwykle bezpieczna, kodowana transmisja w systemie PowerCode (wszystkie nadajniki, wskaźniki i piloty alarmowe) oraz SecureCode (wszystkie piloty i klawiatury sterujące, jest to kod zmienny). Wszystkie nadajniki radiowe wyposażone są w baterie, które pozwalają na ich długolenią pracę bez konieczności wymiany. Jesto to możliwe dzieki opracowaniu przez firme Visonic specjalnego systemu oszczędzania baterii oraz specjalistycznej konstrukcji czujników, które wykorzystują energooszczędne sensory. Konieczność wymiany baterii będzie zgłaszana przez PowerMax Express odpowiednio wcześnie, tak aby Użytkownik miał czas na wezwanie Instalatora bądź technika z Agencji Ochrony.

Część wskaźników systemu wyposażona jest dodatkowo w wbudowany sygnalizator dźwiękowy, umożliwiający niezależne powiadomienie Użytkownika o zaistniałym zagrożeniu. Jest to dodatkowe zabezpieczenie na wypadek gdy Jednostka Centralna zostanie zainstalowana w innym, oddalonym pomieszczeniu. Wbudowana w czujnik syrena umożliwia również jego autonomiczną pracę, bez Jednostki Centralnej. W takiej sytuacji Użytkownik będzie informowany lokalnie ( w strefie działania syreny dźwiękowej ) o zaistniałym zagrożeniu.

 Sygnały, które docierają do PowerMax Express mogą być transmitowane poprzez standardową linię telefoniczną bądź sieć GSM do osób prywatnych lub Centrum Monitorowania Alarmów [CMA]. Jednostka Centralna wyposażona jest w dialer telefoniczny, wystarczy tylko podłączyć linię telefoniczną i przekaz informacji tą drogą będzie możliwy. Jeżeli na obiekcie nie ma analogowej linii telefonicznej to możliwa jest transmisja poprzez dedykowany moduł GSM. Oprócz monitorowania systemu posiada on dodatkowo przesyłanie wiadomości SMS o aktualnym stanie systemu bądź o zaistniałych zdarzeniach czy alarmach. Jest to szczególnie ważne gdy Użytkownik chce być na bieżąco informowany o sytuacji w domu, a jest w podróży, pracy czy na wakacjach.

# 3. Konfiguracja systemu, opis klawiatury i wskaźników.

Poniższe rysunki przedstawiają przykładową konfigurację Systemu Bezpieczeństwa PowerMax Express oraz opis jego klawiatury i wskaźników ( diody LED i wyświetlacz ). O szczegóły konfiguracyjne zapytaj Instalatora systemu bądź technika Agencji Ochrony.

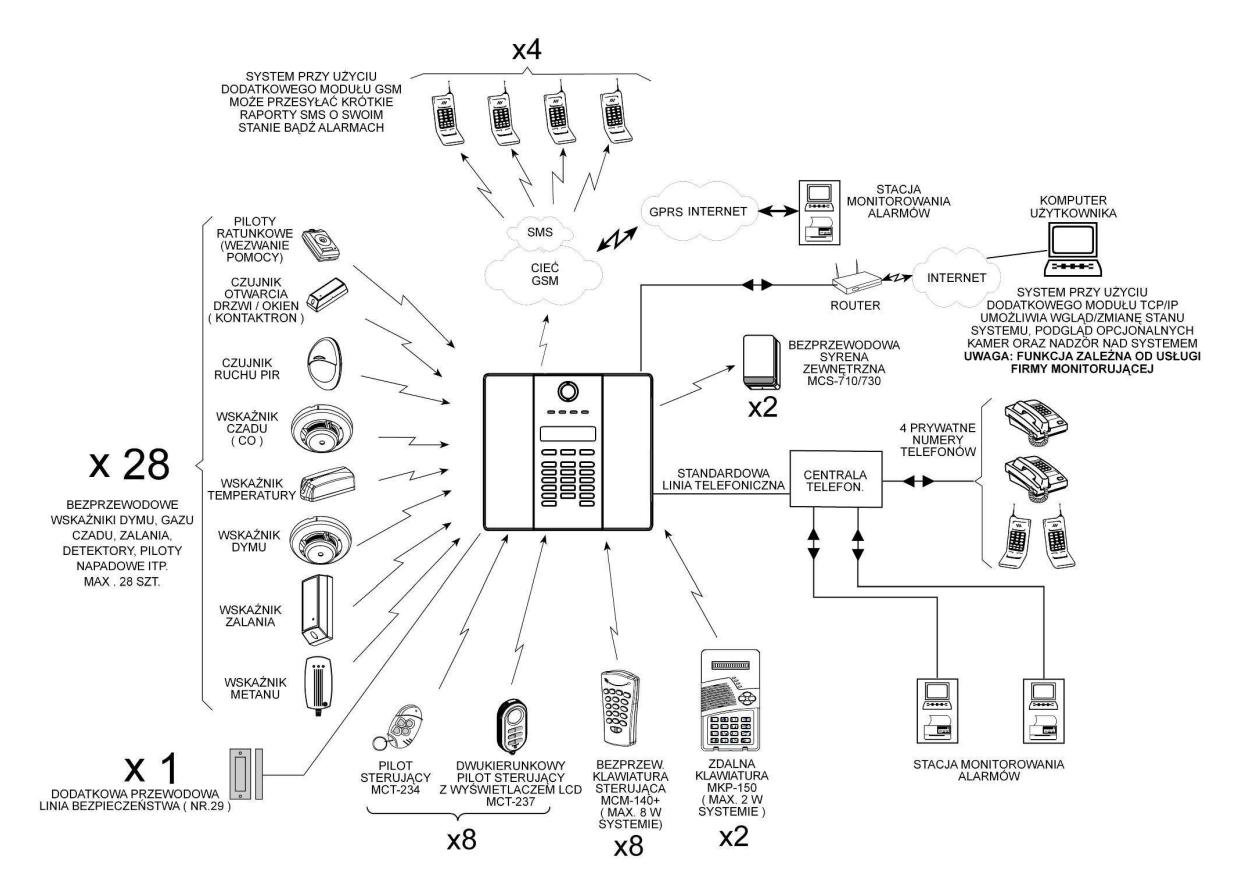

Rys. 1 : Przykładowa konfiguracja Systemu Bezpieczeństwa

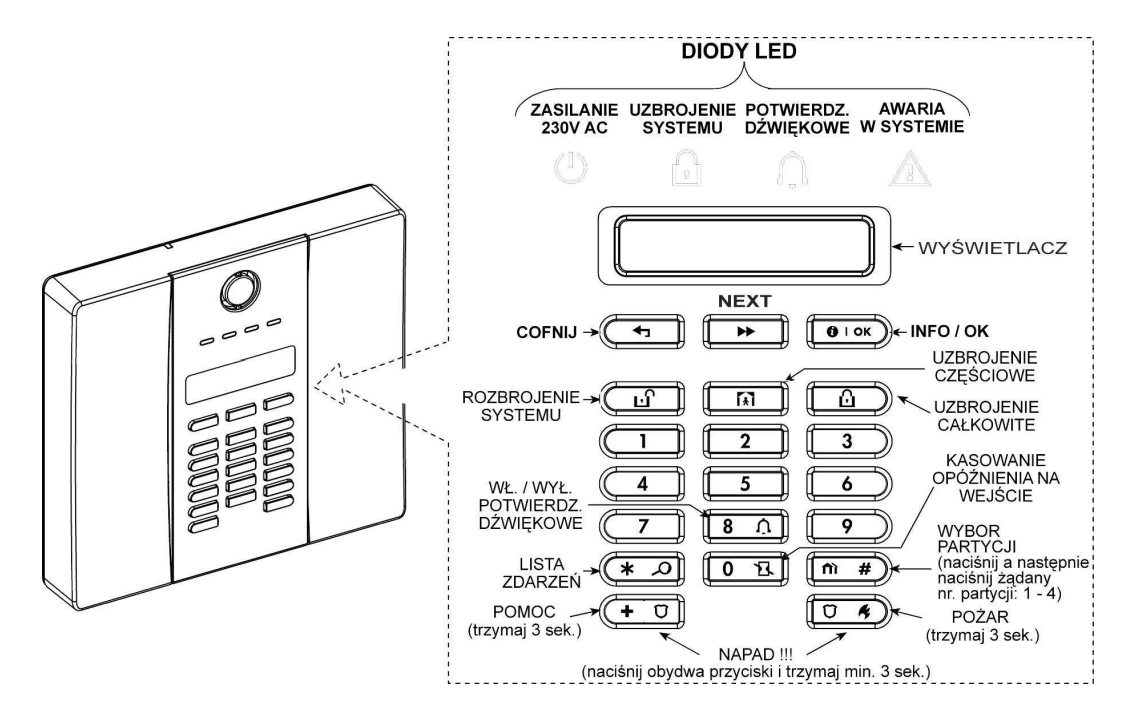

Rys. 2 : Opis klawiatury, wskaźniki

# 4. Lista wybranych urządzeń współpracujących z PowerMax Express.

 Firma Visonic® ciągle poszerza gamę urządzeń współpracujących z Systemem Bezpieczeństwa PowerMax Express. Niniejsza instrukcja zawiera informacje tylko o wybranych, najpopularniejszych wśród Użytkowników.

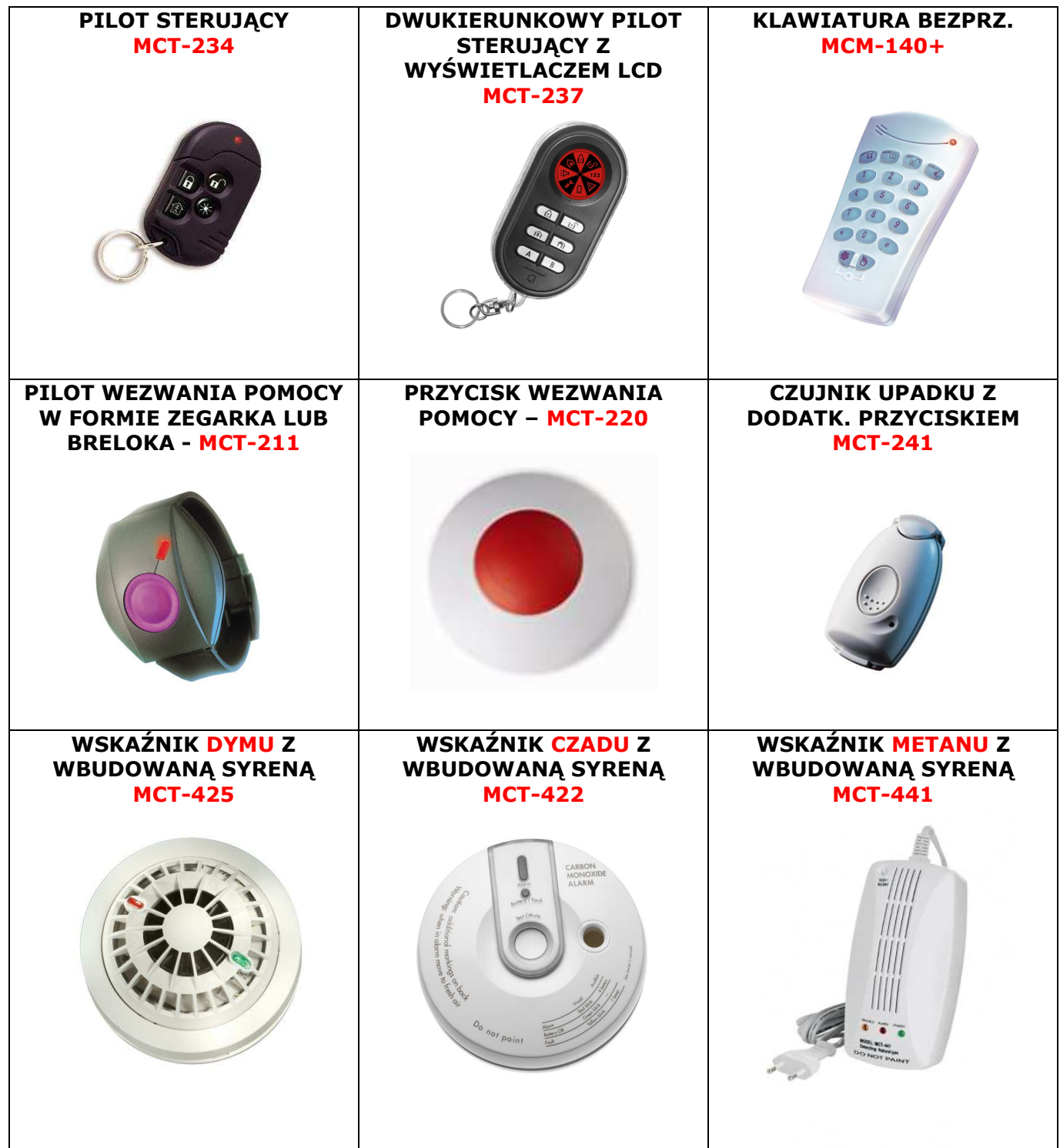

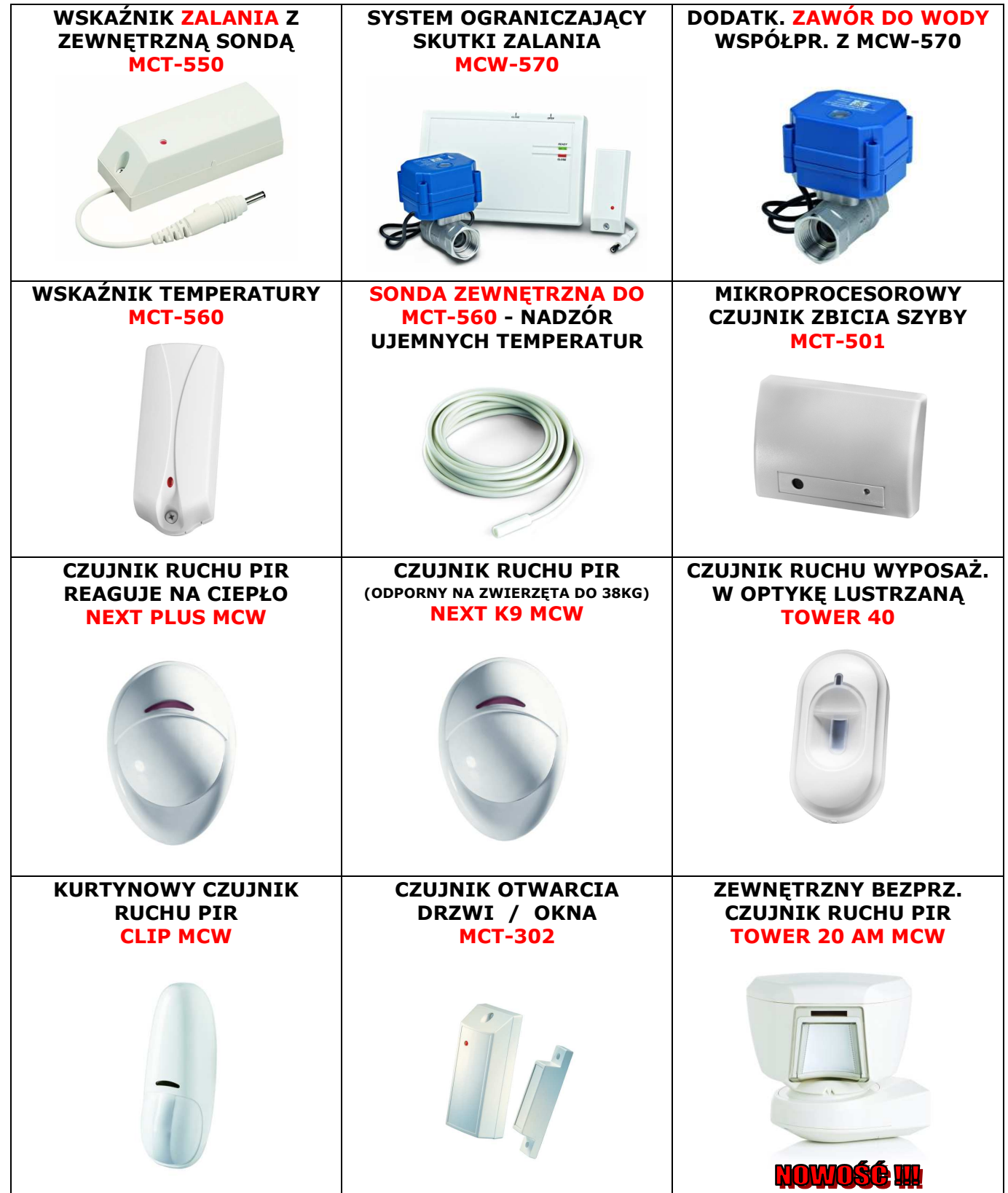

# 5. Uzbrajanie / Rozbrajanie systemu PowerMax Express.

 Uzbrojeniem systemu nazywamy załączenie systemu w stan czuwania. Stan czuwania to taki tryb pracy systemu, w którym naruszenie każdego czujnika w systemie, zdefiniowanego jako czujnik ruchu/włamania wywoła alarm, włączenie sygnalizacji dźwiękowej oraz ewentualne powiadomienie Centrum Monitorowania Alarmów. Nie każdy czujnik zaprogramowany do Jednostki Centralnej musi wywołać natychmiastowy alarm. Jest to zależne od tego jak zostanie zdefiniowany przez Instalatora systemu. Wszystkie wskaźniki/czujniki bezpieczeństwa – dymu, czadu, metanu, zalania, zbicia szyby czy temperatury powinny być zaprogramowane tak, aby ich sygnał był sygnałem alarmowym bez względu na to czy system jest Uzbrojony czy Rozbrojony. Wymienione wcześniej nadajniki są integralną częścią SYSTEMU BEZPIECZEŃSTWA i mają chronić Użytkownika zwłaszcza wtedy gdy jest on w domu/mieszkaniu a więc gdy ma Rozbrojony system.

#### Sterowanie systemem może być realizowane kilkoma sposobami:

- 1. Wbudowaną lub zdalną klawiaturą MCM-140+
- 2. Pilotami sterującymi MCT-234 , MCT-237

 W przypadku wbudowanej/zdalnej klawiatury wykorzystywany będzie indywidualny 4-ro cyfrowy kod UŜytkownika. Przy wykorzystaniu pilotów, realizowane będą polecenia wysyłane po naciśnięciu odpowiednik przycisków na pilocie.

#### W systemie PowerMax Express możliwe są dwa tryby Uzbrojenia systemu:

- 1. **UZBROJENIE CAŁKOWITE**  $\boxed{0}$  stosowane gdy Użytkownik opuszcza wszystkie nadzorowane pomieszczenia. Przy Uzbrojeniu całkowitym cały obiekt jest nadzorowany. Dioda LED "Uzbrojenie systemu" ( Patrz Rys. 2 ) będzie świeciła przez cały czas uzbrojenia całkowitego.
- 2. **UZBROJENIE CZĘŚCIOWE**  $\boxed{m}$  stosowane gdy Użytkownik pozostaje w kilku pomieszczeniach ale chce by pozostałe pomieszczenia obiektu były nadzorowane. Ten tryb Uzbrojenia systemu stosowany jest np. gdy Użytkownik posiada piętrowy dom i udaje się na spoczynek na pierwszym piętrze. Chce by parter i garaż były pod opieką systemu gdy on bedzie wypoczywał w pokojach na piętrze. Dioda LED "Uzbrojenie systemu" ( Patrz Rys. 2 ) będzie migała przez cały czas uzbrojenia częściowego.

#### "CZAS NA WYJŚCIE" – Uzbrojenie systemu

Uzbrojenie systemu poprzedzone jest tzw. "czasem na wyjście", który ma umożliwić Użytkownikowi systemu, opuszczenie obiektu bez wywoływania alarmu. Czas na wyjście sygnalizowany jest dźwiekowo przez Jednostkę Centralną i może trwać od 00 sek. do XX sek. – zależnie od ustawień Instalatora.

#### "CZAS NA WEJŚCIE" – Rozbrojenie systemu

Rozbrojenie systemu poprzedzone jest tzw. "czasem na wejście", który ma umożliwić Użytkownikowi systemu, rozbrojenie systemu gdy został już naruszony jakiś czujnik alarmowy. Czas na wejście również jest sygnalizowany dźwiękowo i może trwać od 00 sek. do XX sek. – zależnie od ustawień wprowadzonych przez Instalatora.

#### Przygotowanie do Uzbrojenia systemu

#### "GOTOWY" – można uzbroić system

Przed Uzbrojeniem systemu upewnij się, że na wyświetlaczu Jednostki Centralnej świeci się napis: "GOTOWY GG:MM" gdzie GG oznacza aktualną godzinę a MM aktualną minutę. Napis "GOTOWY" mówi nam o tym, że wszystkie linie ( czujniki ) nie są naruszone i że Użytkownik może uzbroić system lub daną partycję ( o partycjach przeczytasz w kolejnym rozdziale ).

#### "NIE GOTOWY" – nie można uzbroić systemu

Jeżeli na wyświetlaczu Jednostki Centralnej pojawił się napis "NIE GOTOWY" oznacza to, że któryś z czujników jest naruszony, a to nie pozwala na uzbrojenie systemu. Może to być np. otwarte okno/drzwi nadzorowane przez czujnik MCT-302, wzbudzony wskaźnik zalania, czujnik ruchu itp. Napis "NIE GOTOWY" pojawi się również jeżeli czujnik zostanie otwarty (sygnał "sabotaż" dotrze do PowerMax Express). Aby przywrócić status "Gotowy" należy przywrócić wszystkie linie do stanu "zamknięta" lub usunąć sygnał "sabotaż". Jeżeli nie wiesz jak to zrobić – zapytaj Instalatora.

UWAGA: ABY SPRAWDZIĆ KTÓRE LINIE SĄ NARUSZONE BĄDŹ JAKA JEST AWARIA SYSTEMU **NACIŚNIJ KILKUKROTNIE PRZYCISK "INFO/OK." - 0108** 

Przykładowa procedura gdy w systemie pojawił się napis "NIE GOTOWY" z powodu otwartej linii nr.2 i nr.13 :

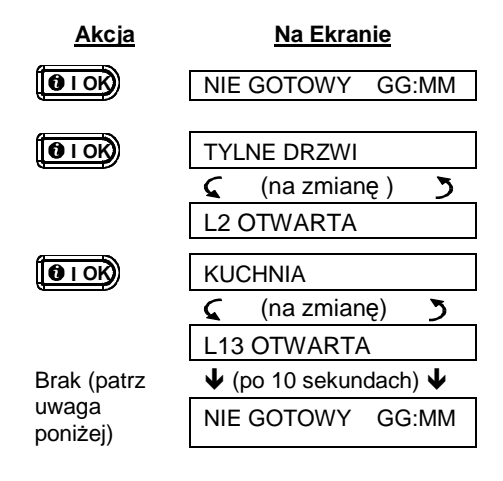

Rys. 3 Sprawdzanie naruszonych linii

**UWAGA:** Aby zrezygnować w dowolnym momencie sprawdzania naruszonych linii należy nacisnąć przycisk  $\left(\overline{\mathbf{A}}\right)$ , jeżeli nie wykonasz żadnej akcji w czasie 10 sek. - system automatycznie powróci do wyświetlania stanu.

#### UZBROJENIE CAŁKOWITE – PROCEDURA

Wbudowaną klawiaturą:

- 1. Wciśnii klawisz "Uzbrojenie całkowite" ∩
- 2. Na wyświetlaczu centrali pojawi się napis: " WPISZ KOD:  $\frac{1}{1}$   $\frac{1}{1}$
- 3. Wpisz kod Użytkownika ( fabryczny kod 1 Użytkownika: 1111 )
- 4. Na wyświetlaczu centrali pojawi się napis: " ZAL. CALKOWITE " i rozpocznie się odliczanie czasu na wyjście.
- 5. Opuść nadzorowane pomieszczenia.
- 6. Gdy czas na wyjście dobiegnie końca, dioda Uzbrojenie Systemu będzie świeciła ciągle.

# Zdalną klawiaturą MCM-140 + :

- 1. Wciśnij klawisz "Całkowite uzbrojenie" (Patrz instrukcja do MCM-140+)
- 2. Wpisz kod Użytkownika ( fabryczny kod 1 Użytkownika: 1111. Pamiętaj: kody użytkowników muszą być zaprogramowane w jednostce centralnej Systemu Bezpieczeństwa oraz w klawiaturze MCM-140 + , kod fabryczny jest już wprogramowany ! )
- 3. Na wyświetlaczu centrali pojawi się napis: " ZAL. CALKOWITE " i rozpocznie się odliczanie czasu na wyjście.
- 4. Opuść nadzorowane pomieszczenia.
- 5. Gdy czas na wyjście dobiegnie końca, dioda Uzbrojenie Systemu będzie świeciła ciągle.

#### Pilotem sterującym MCT-234:

- 1. Wciśnij klawisz "Całkowite uzbrojenie" na pilocie MCT-234.
- 2. Na wyświetlaczu centrali pojawi się napis: " ZAL. CALKOWITE " i rozpocznie się odliczanie czasu na wyjście.
- 3. Opuść nadzorowane pomieszczenia.
- 4. Gdy czas na wyjście dobiegnie końca, dioda Uzbrojenie Systemu będzie świeciła ciągle.

#### Pilotem sterującym MCT-237:

- 1. Wciśnij klawisz "Całkowite uzbrojenie" na pilocie MCT-237.
- 2. Na wyświetlaczu centrali pojawi się napis: " ZAL. CALKOWITE " i rozpocznie się odliczanie czasu na wyjście.
- 3. Opuść nadzorowane pomieszczenia.
- 4. Gdy czas na wyjście dobiegnie końca, dioda Uzbrojenie Systemu będzie świeciła ciągle.

UWAGA: Uzbrojenie systemu przy wykorzystaniu zdalnych pilotów MCT-234 lub MCT-237 może być sygnalizowane dźwiękowo. Koniecznym jest zainstalowanie bezprzewodowej syreny zewnętrznej MCS-700/710/730 oraz odpowiednie ustawienie parametrów w Trybie Użytkownika centrali. Jest to bardzo wygodne w sytuacji gdy jesteś poza bydynkiem i chcesz mieć dodatkowe potwierdzenie uzbrojenia systemu.

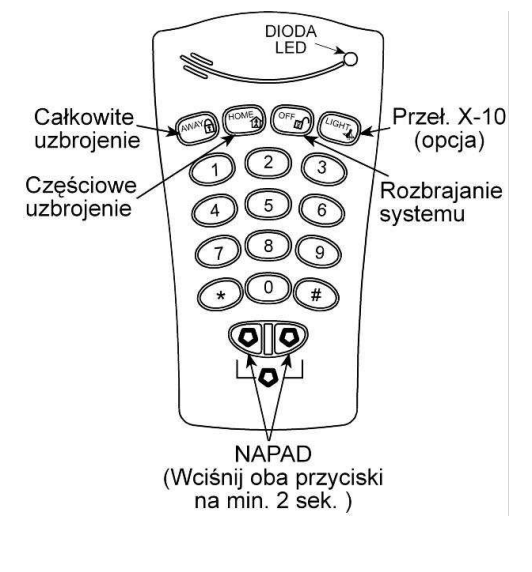

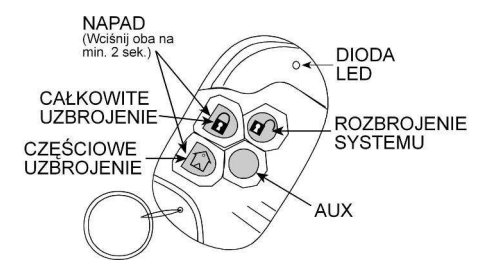

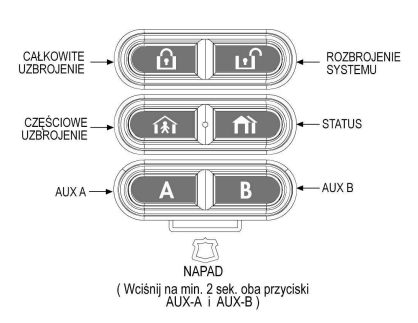

#### UZBROJENIE CZĘŚCIOWE – PROCEDURA

Wbudowaną klawiaturą:

1. Wciśnij klawisz "Uzbrojenie częściowe"

闲

- 2. Na wyświetlaczu centrali pojawi się napis: " WPISZ KOD:  $\frac{1}{2}$   $\frac{1}{2}$
- 3. Wpisz kod Użytkownika ( fabryczny kod 1 Użytkownika: 1111 )
- 4. Na wyświetlaczu centrali pojawi się napis: " ZAL. CZĘŚCIOWO " i rozpocznie się odliczanie czasu na wyjście.
- 5. Opuść nadzorowane pomieszczenia.
- 6. Gdy czas na wyjście dobiegnie końca, dioda Uzbrojenie Systemu będzie migała.

Zdalną klawiaturą MCM-140 + :

- 1. Wciśnij klawisz "Częściowe uzbrojenie" (Patrz instrukcja do MCM-140+)
- 2. Wpisz kod Użytkownika ( fabryczny kod 1 Użytkownika: 1111. Pamiętaj: kody użytkowników muszą być zaprogramowane w jednostce centralnej Systemu Bezpieczeństwa oraz w klawiaturze MCM-140 + , kod fabryczny jest już wprogramowany !)
- 3. Na wyświetlaczu centrali pojawi się napis: " ZAL. CZESCIOWO " i rozpocznie się odliczanie czasu na wyjście.
- 4. Opuść nadzorowane pomieszczenia.
- 5. Gdy czas na wyjście dobiegnie końca, dioda Uzbrojenie Systemu będzie migała.

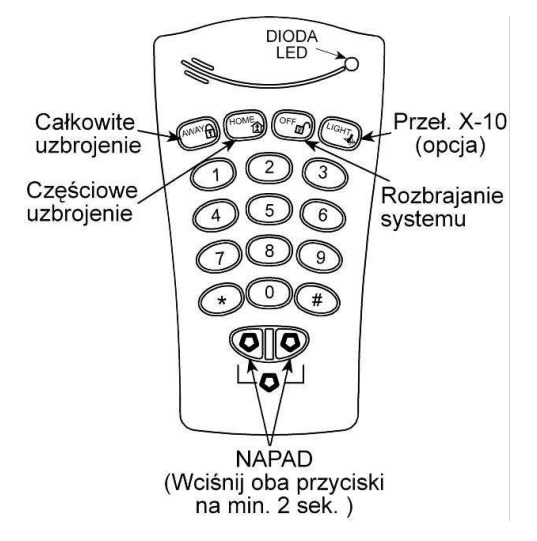

#### Pilotem sterującym MCT-234:

- 1. Wciśnij klawisz "Częściowe uzbrojenie" na pilocie MCT-234.
- 2. Na wyświetlaczu centrali pojawi się napis: " ZAL. CZESCIOWO " i rozpocznie się odliczanie czasu na wyjście.
- 3. Opuść nadzorowane pomieszczenia.
- 4. Gdy czas na wyjście dobiegnie końca, dioda Uzbrojenie Systemu będzie migała.

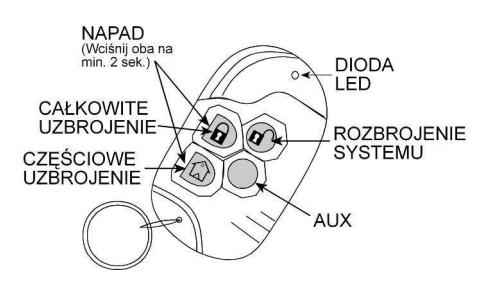

Pilotem sterującym MCT-237:

- 1. Wciśnij klawisz "Częściowe uzbrojenie" na pilocie MCT-237.
- 2. Na wyświetlaczu centrali pojawi się napis: " ZAL. CZESCIOWO " i rozpocznie się odliczanie czasu na wyjście.
- 3. Opuść nadzorowane pomieszczenia.
- 4. Gdy czas na wyjście dobiegnie końca, dioda Uzbrojenie Systemu będzie migała.

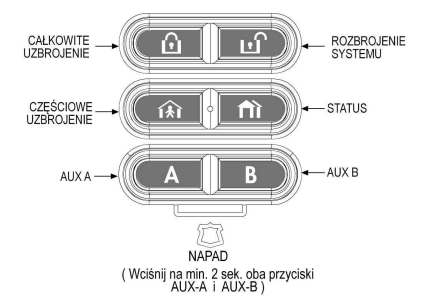

# 6. Partycje i ich funkcje w systemie.

Tryb partycji umożliwia pracę z maksymalnie czterema wirtualnymi, niezależnymi systemami. Polega on na programowym podziale przypisania czujników i pilotów do konkretnego podsystemu. Umożliwia oddzielną obsługę i uzbrajanie, rozbrajanie poszczególnych partycji. Każda z partycji może być także uzbrajana częściowo. Jeżeli tryb partycji jest włączony, obsługa poszczególnych partycji ( uzbrajanie, rozbrajanie, informacje na wyświetlaczu centrali ) odbywa się po przełączeniu na jej numer ( od 1 do 4 ). Przełączanie się pomiędzy partycjami odbywa się następująco:

- na klawiaturze centrali wciskamy klawisz # a nastepnie nr. partycji (patrz rysunek poniżej).

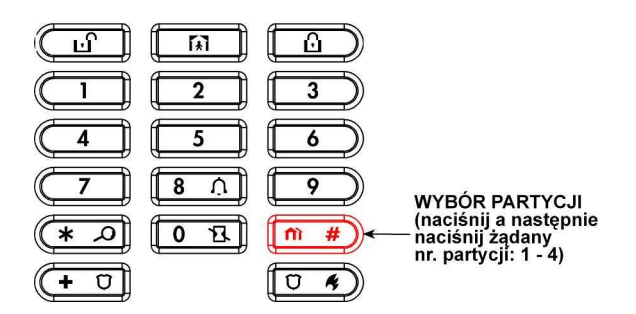

Obsługa poszczególnych partycji (uzbrajanie, rozbrajanie) jest identyczna jak systemu bez partycji. Z tą różnicą, że na wyświetlaczu będzie widoczny napis PX, gdzie X będzie numerem partycji. Np. napis P2 oznacza, że aktualnie realizujemy czynności związane z partycją nr. 2.

Uzbrajanie, rozbrajanie partycji za pomocą pilotów i zdalnej klawiatury MCM-140 (klawiatura MKP-150 nie działa z systemem gdy tryb partycji jest włączony) nie wymaga zmiany partycji na klawiaturze centrali. Należy pamiętać, że pilot może być przypisany tylko do jednej partycji, natomiast kod użytkownika wprowadzany z klawiatury centrali może być przypisany do dowolnych partycji ( od 1 do 4 ).

Aby podzielić na system z wydzielonymi partycjami (od 1 do 4) należy wcześniej poinformować o tym Instalatora. Jeżeli potrzebujesz więcej informacji na temat partycji, poproś o przeszkolenie osobę instalującą system.

# 7. Zmiana kodu Głównego Użytkownika (1111).

Kody Użytkownika to indywidualne kody użytkowników systemu, służące m.in. do uzbrajania, rozbrajania systemu. Standardowo wprogramowanym kodem Głównego Użytkownika jes kod [ 1111 ]. Zaraz po zakończeniu prac instalatorskich należy go zmienić na swój indywidualny tajny kod. Zapamiętaj swój kod !

#### NIGDY NIE ZAPISUJ KODU I NIE PRZEKAZUJ GO INNYM OSOBOM !!!

W systemie PowerMax Express może być zaprogramowanych 8 indywidualnych kodów użytkownika. Fabrycznie wprogramowany jest tylko kod nr. 1 ( Główny Użytkownik: 1111 ). W tym dziale nauczysz się jak go zmienić. Kolejny dział Poradnika nauczy Cię ustawiania kolejnych kodów użytkowników ( od 2 do 8 ).

#### Procedura zmiany kodu Głównego Użytkownika:

- 1. Naciskaj przycisk "NEXT" aż do momentu gdy na wyświetlaczu pojawi się napis: "TRYB UZYTKOW.".
- 2. Naciśnij przycisk "OK." i podaj kod Głównego Użytkownika (fabrycznie: 1111).
- 3. Naciśnij przycisk "NEXT", pojawi się napis "WPISZ KODY UZYTK".
- 4. Naciśnij przycisk "OK." i przyciskiem "NEXT" wybierz numer użytkownika, któremu chcesz zaprogramować kod. Kod Główny to nr. 1 !
- 5. Naciśnij "OK." i wprowadź cztero cyfrowy kod użytkownika, ponownie naciśnij "OK.".
- 6. Jeżeli chcesz wprogramować kolejny kod to wybierz nr. użytkownika przyciskiem "NEXT" i powtarzaj krok 5.
- 7. Jeżeli chcesz zakończyć wprogramywanie kodów, naciśnij przycisk Uzbrojenia Całkowitego a następnie przycisk "OK.".

# 8. Dodawanie / usuwanie kodów użytkowników.

Procedura dodawania / usuwania kodów użytkowników odbywa się bardzo podobnie do procedury opisanej powyżej.

- 1. Naciskaj przycisk "NEXT" aż do momentu gdy na wyświetlaczu pojawi się napis: "TRYB UZYTKOW.".
- 2. Naciśnij przycisk "OK." i podaj kod Głównego Użytkownika (fabrycznie: 1111).
- 3. Naciśnij przycisk "NEXT", pojawi się napis "WPISZ KODY UZYTK".
- 4. Naciśnij przycisk "OK." i przyciskiem "NEXT" wybierz numer użytkownika, któremu chcesz zaprogramować lub usunąć kod.
- 5. Dodawanie kodu: Naciśnij "OK." i wprowadź cztero cyfrowy kod użytkownika, ponownie naciśnij "OK.".
- 6. **Usuwanie kodu**: Naciśnij "OK." i wprowadź kod "0000" (cztery zera) to usunie kod użytkownika.
- 7. Jeżeli chcesz wprogramować lub usunąć kolejny kod to wybierz nr. użytkownika przyciskiem "NEXT" i powtarzaj krok 5 (dodawanie) lub 6 (usuwanie).
- 8. Jeżeli chcesz zakończyć wprogramowywanie kodów, naciśnij przycisk Uzbrojenia Całkowitego a następnie przycisk "OK.".

# 9. Dodawanie / usuwanie pilotów sterujących.

- 1. Naciskaj przycisk "NEXT" aż do momentu gdy na wyświetlaczu pojawi się napis: "TRYB UZYTKOW.".
- 2. <sup>"</sup>Naciśnij przycisk "OK." i podaj kod Głównego Użytkownika ( fabrycznie: 1111 ).
- 3. Naciskaj przycisk "NEXT", aż pojawi się napis "ZAPISZ PILOTY".
- 4. Naciśnij przycisk "OK." i przyciskiem "NEXT" wybierz numer pilota, którego chcesz wprogramować lub usunąć.
- 5. Dodawanie pilota: Naciśnij "OK.", na wyświetlaczu pojawi się napis "TERAZ TRANSMITUJ", wciśnij dowolny przycisk na pilocie. Centrala potwierdzi przyjęcie kodu pilota sygnałem dźwiękowym. Obok numeru pilota pojawi się ciemny prostokąt – oznacza on, że pilot został wprogramowany.
- 6. Usuwanie pilota: Naciśnij "OK.", na wyświetlaczu pojawi się napis "<OFF> USUWANIE", wciśnij przycisk "ROZBROJENIE" na klawiaturze centrali. Pilot został usunięty z pamięci (brak ciemnego prostokąta obok numeru pilota) .
- 7. Jeżeli chcesz wprogramować lub usunać kolejnego pilota to wybierz nr. pilota przyciskiem "NEXT" i powtarzaj krok 5 (dodawanie) lub 6 (usuwanie).
- 8. Jeżeli chcesz zakończyć wprogramowywanie pilotów, naciśnij przycisk Uzbrojenia Całkowitego a następnie przycisk "OK.".

UWAGA: PO KAśDORAZOWYM ZAPISIE PILOTA DO PAMIĘCI CENTRALI SPRAWDŹ REAKCJĘ CENTRALI NA POLECENIA WYDAWANE Z PILOTA – UZBROJENIE / ROZBROJENIE / NAPAD.

# 10. Potwierdzenia dźwiękowe.

W przypadku sterowania systemem przy użyciu pilotów, istnieje możliwość aby każdorazowe Uzbrojenie bądź Rozbrojenie systemu było sygnalizowane dźwiękowo przez syrenę zewnętrzną. Aby to było możliwe należy wyposażyć system w bezprzewodową syrenę zewnętrzną o kodzie MCS-700, MCS-710 lub MCS-730 oraz odpowiednio ustawić funkcję potwierdzenia dźwiękowego.

Funkcja "POTWIERDZENIE DŹWIĘKOWE" jest szczególnie przydatna przy zdalnym (z pilota) Uzbrojeniu / Rozbrojeniu systemu, gdy Użytkownik nie słyszy dźwięków centrali ( na zewnątrz domu lub mieszkania ). W momencie gdy Użytkownik uzbroi lub rozbroi system za pomocą pilota, syrena wygeneruje krótki sygnał dźwiękowy. Różny dla Uzbrojenia i Rozbrojenia systemu.

#### Procedura uruchomienia potwierdzenia dźwiękowego:

- 1. Naciskaj przycisk "NEXT" aż do momentu gdy na wyświetlaczu pojawi się napis: "TRYB UZYTKOW.".
- 2. Naciśnij przycisk "OK." i podaj kod Głównego Użytkownika (fabrycznie: 1111).
- 3. Naciskaj przycisk "NEXT", aż pojawi się napis "POTW. DZWIEK.".
- 4. Naciśnij przycisk "OK." a następnie przyciskiem "NEXT" wybierz jedną z poniższych funkcji:
	- a.) "POTW.AKUS.CICHE" syrena wygeneruje ciche potwierdzenie dźwiękowe,
	- b.) "POTW.AKUS.SRED." syrena wygeneruje średnio głośne potwierdzenie dźwiękowe,
	- c.) "POTW.AKUS.GLOSN" syrena wygeneruje głośne potwierdzenie dźwiękowe,
- 5. Potwiedź wybór naciskając "OK." pojawi się ciemny prostokąt oznacza on wybranie danej funkcii.
- 6. Jeszcze raz naciśnij "OK.", na wyświetlaczu pojawi się napis "POTW. DZWIEK.".
- 7. Aby zakończyć, naciśnij przycisk Uzbrojenia Całkowitego a nastepnie przycisk "OK.".

UWAGA: SPRAWDŹ KILKUKROTNIE PRAWIDŁOWE DZIAŁANIE FUNKCJI POTWIERDZENIA DŹWIĘKOWEGO.

# 11. Ustawianie czasu.

Użytkownik może sam zmienić czas systemowy centrali. Prawidłowo wyświetlany czas jest szczególnie ważny gdy odczytujemy zdarzenia z wbudowanej pamięci systemu.

#### Procedura ustawienia czasu w centrali Systemu Bezpieczeństwa:

- 1. Naciskaj przycisk "NEXT" aż do momentu gdy na wyświetlaczu pojawi się napis: "TRYB UZYTKOW.".
- 2. Naciśnij przycisk "OK." i podaj kod Głównego Użytkownika (fabrycznie: 1111).
- 3. Naciskaj przycisk "NEXT", aż pojawi się napis "FORMAT CZASU".
- 4. Naciśnij przycisk "OK." a następnie przyciskiem "NEXT" wybierz jedną z poniższych funkcji: a. "UE FORMAT-24H" – centrala pokaże czas w formacie 24 godzinnym,
	- b. "US FORMAT-12H" centrala pokaże czas w formacie 12 godzinnym,
- 5. Potwiedź wybór naciskając "OK." pojawi się aktualnie ustawiony czas wprowadź prawidłowy czas według schematu: GG:MM (GG – godzina, MM – minuty).
- 6. Naciśnii "OK.".
- 7. Aby zakończyć, naciśnij przycisk Uzbrojenia Całkowitego a następnie przycisk "OK.".

# 12. Ustawianie daty.

Użytkownik może sam zmienić datę systemową centrali. Prawidłowo wyświetlana data jest szczególnie ważna gdy odczytujemy zdarzenia z wbudowanej pamięci systemu.

#### Procedura ustawienia daty w centrali Systemu Bezpieczeństwa:

- 1. Naciskaj przycisk "NEXT" aż do momentu gdy na wyświetlaczu pojawi się napis: "TRYB UZYTKOW.".
- 2. Naciśnij przycisk "OK." i podaj kod Głównego Użytkownika (fabrycznie: 1111).
- 3. Naciskaj przycisk "NEXT", aż pojawi się napis "FORMAT DATY".
- 4. Naciśnij przycisk "OK." a następnie przyciskiem "NEXT" wybierz jedną z poniższych funkcji: a. "DATA DD.MM.RRRR" – centrala pokaże datę w formacie "dzień/miesiąc/rok,
	- b. "DATA MM.DD.RRRR" centrala pokaże datę w formacie "miesiąc/dzień/rok,
- 5. Potwiedź wybór naciskając "OK." pojawi się aktualnie ustawiona data wprowadź prawidłową datę.
- 6. Naciśnij "OK.".
- 7. Aby zakończyć, naciśnij przycisk Uzbrojenia Całkowitego a nastepnie przycisk "OK.".

# 13. Odczyt listy zdarzeń.

Do celów serwisowych lub na potrzeby Użytkownika, centrala może zapamiętać do 100 ostatnich zdarzeń, jakie miały miejsce w systemie. Tylko Użytkownik Główny i Instalator jest uprawniony do przeglądania zdarzeń zapisanych w pamięci centrali.

#### Procedura umożliwiająca odczyt listy zdarzeń:

- 1. Naciskaj przycisk "\*" (gwiazdka), na wyświetlaczu pojawi się napis: "WPISZ KOD:
- 2. Podaj kod Głównego Użytkownika ( fabrycznie: 1111).
- 3. Na wyświetlaczu pojawi się napis "LISTA ZDARZEN".
- 4. Naciśnij przycisk "OK.", na wyświetlaczu pojawi się ostatnie zdarzenie naprzemiennie z datą i godziną jego wystąpienia.
- 5. Naciśnij ponownie przycisk "OK." aby przejść do wcześniejszego zdarzenia.
- 6. Naciskając przycisk "OK." będziesz przeglądał kolejne zapisane zdarzenia w kolejności od ostatniego do najstarszego.
- 7. Aby zakończyć przeglądanie zdarzeń, naciśnij przycisk Uzbrojenia Całkowitego a następnie przycisk "OK.".

# 14. Ważne informacje.

#### A. Wymiana baterii w urządzeniach bezprzewodowych.

Czujniki bezprzewodowe dostarczone wraz z Twoim systemem są zasilane pojemnymi bateriami litowymi, które będą działać przez kilka lat, w zależności od liczby zdarzeń jakie wystąpią w tym czasie (alarmy, sabotaż itp.)

Niemniej jednak, jeżeli bateria będzie bliska wyczerpania, czujnik samodzielnie wyśle komunikat o niskim stanie baterii do centrali. Na ekranie pojawi się informacja o tym fakcie wraz z numerem linii, której to zdarzenie dotyczy. Na wymianę baterii Użytkownik ma czas ok. 30 dni od chwili pojawienia się pierwszego komunikatu w systemie.

Piloty używane do sterowania systemem są zasilane bateriami alkalicznymi, które wytrzymują około 1 roku, pod warunkiem naciskania klawiszy mniej niż 10 razy dziennie. Niski stan baterii jest doskonale widoczny poprzez miganie czerwonej diody w pilocie przy naciśnięciu klawisza (normalna praca – światło ciągłe).

Kiedy otrzymamy pierwszą informację o niskim stanie baterii, jest to jedynie ostrzeżenie. W normalnych warunkach mamy jeszcze około 30 dni na zakupienie nowych baterii i ich wymianę. W tym czasie zarówno czujnik jak i pilot będzie normalnie funkcjonował. Niemniej jednak, zalecane jest, aby dokonać wymiany baterii jak najszybciej. Korzystaj z baterii wymienionych w instrukcji obsługi czujnika. Jeżeli nie posiadasz instrukcji, zwróć się po poradę do swojego Instalatora lub poproś go o wymianę baterii.

Klawiatura bezprzewodowa jest zasilana żywotną baterią litową 3V. Jeżeli bateria jest bliska wyczerpania, podczas odczytywania pamięci centrali ujrzymy komunikat, np. "W01 SŁABE ZASIL." (oznacza to niski stan baterii w klawiaturze nr 1).

W celu wymiany baterii, patrz instrukcja obsługi klawiatury bezprzewodowej MCM-140+.

Po wymianie baterii, czujnik wyśle informację o tym fakcie do centrali, która zaprzestanie sygnalizacji niskiego stanu baterii.

#### B. Okresowe testowanie.

Elementy Systemu Bezpieczeństwa zostały zaprojektowane tak, aby zminimalizować konieczność ingerencji i obsługi. Niemniej jednak, zaleca się przeprowadzanie testu co najmniej raz na 3 miesiące oraz po każdym alarmie, celem weryfikacji czy wszystkie czujniki pracują prawidłowo. O przetestowanie systemu poproś swojego Instalatora.

#### C. Plan ewakuacji na wypadek pożaru.

Ogień może rozprzestrzeniać się szybko po twoim domu pozostawiając Ci krótki czas na bezpieczną ucieczkę. Twoja możliwość wyjścia zależy od skutecznego ostrzeżenia (pochodzącego z detektorów dymu) i planu ewakuacji - domowy plan wyjścia zapasowego, który jest znany każdemu członkowi twojej rodziny i był przetrenowany w praktyce.

- Wspólnie z całą rodziną opracujcie plan ewakuacji.
- Narysuj plan domu wskazując dwa sposoby (drogi) wyjścia z każdego pokoju, włączając okna. Nie zapomnij zaznaczyć lokalizacji każdego detektora dymu.
- Okresowo wykonuj testowanie wszystkich detektorów (w autoryzowanym laboratorium), aby zapewnić ich skuteczność. Jeżeli trzeba wymień baterie.
- Upewnij się, że każdy rozumie plan ucieczki i rozpoznaje dźwiek alarmu pożarowego. Weryfikuj, że drogi ucieczki są niezablokowane a drzwi i okna łatwo się otwierają.
- Jeżeli okna albo drzwi w twoim domu mają kraty bezpieczeństwa upewnij się, że kraty mają wewnętrzne, szybkozwalniające mechanizmy czyli, że mogą być otwarte natychmiast w nagłym przypadku. Takie mechanizmy nie obniżają poziomu twojego zabezpieczenia ale powiększają twoje szanse bezpiecznej ucieczki z płonącego domu.
- Zastosuj w praktyce plan ucieczki przynajmniej dwa razy w roku upewniając się, że każdy jest zaangażowany - od dzieci do dziadków. Pozwól, żeby dzieci opanowały plan ewakuacji zanim przeprowadzisz ćwiczenia przeciwpożarowe, kiedy one zasną. Celem jest nabycie praktyki a nie by je przestraszyć, tak więc powiedzenie dzieciom o planowanym ćwiczeniu zanim pójdą

spać może być tak samo efektywne jak niespodziewane ćwiczenie. Jeżeli dzieci albo inni nie budzą się na dźwięk alarmu pożarowego albo jeżeli w domu są niemowlęta lub członkowie rodziny z ograniczoną mozliwością ruchu upewnij się, że wyznaczono kogoś do pomocy w ćwiczeniach przeciwpożarowych oraz w czasie realnego zagrożenia.

- Określ miejsce spotkania na zewnętrz, gdzie wszyscy się spotkacie po ucieczce. Pamiętaj po pierwsze należy wyjść a dopiero potem wzywać pomocy. Nigdy nie wracaj do wnętrza zanim Straż Pożarna ci nie pozwoli.
- Niech każdy nauczy się na pamięć numeru telefonu straży pożarnej. W ten sposób dowolny członek rodziny będzie w stanie wezwać pomoc z telefonu komórkowego albo od sąsiada.
- Bądź w pełni przygotowany na rzeczywisty ogień: kiedy zabrzmi alarm pożarowy wychodź natychmiast a kiedy będziesz na zewnątrz pozostaw walkę z ogniem profesjonalistom!
- Jeżeli mieszkasz w bloku mieszkalnym upewnij się, że jesteś zaznajomiony z planem ewakuacji budynku. W przypadku pożaru używaj schodów - nigdy windy.
- Powiedz gościom albo odwiedzającym twój dom o twojej rodzinnym planie wyjścia awaryjnego. Kiedy odwiedzasz dom innych ludzi poproś ich o przedstawienie ich planu. Jeżeli oni nie mają takiego planu ofiaruj swą pomoc w jego wykonaniu. Jest to szczególnie ważne kiedy pozwalamy dzieciom spać w domach przyjaciół.

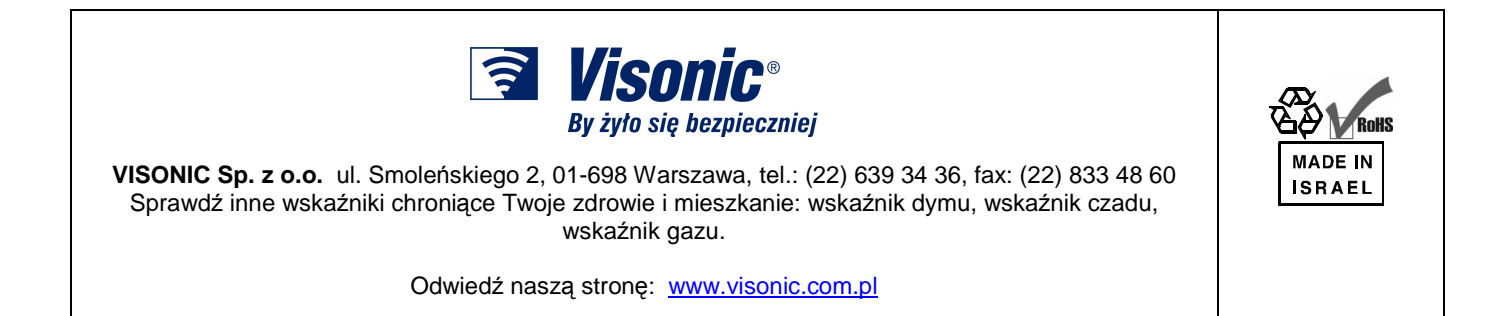

Visonic Sp. z o.o. , ul.Smoleńskiego 2, 01-698 Warszawa, tel.: (022) 639 34 36, www.visonic.com.pl